**Magento Extension**

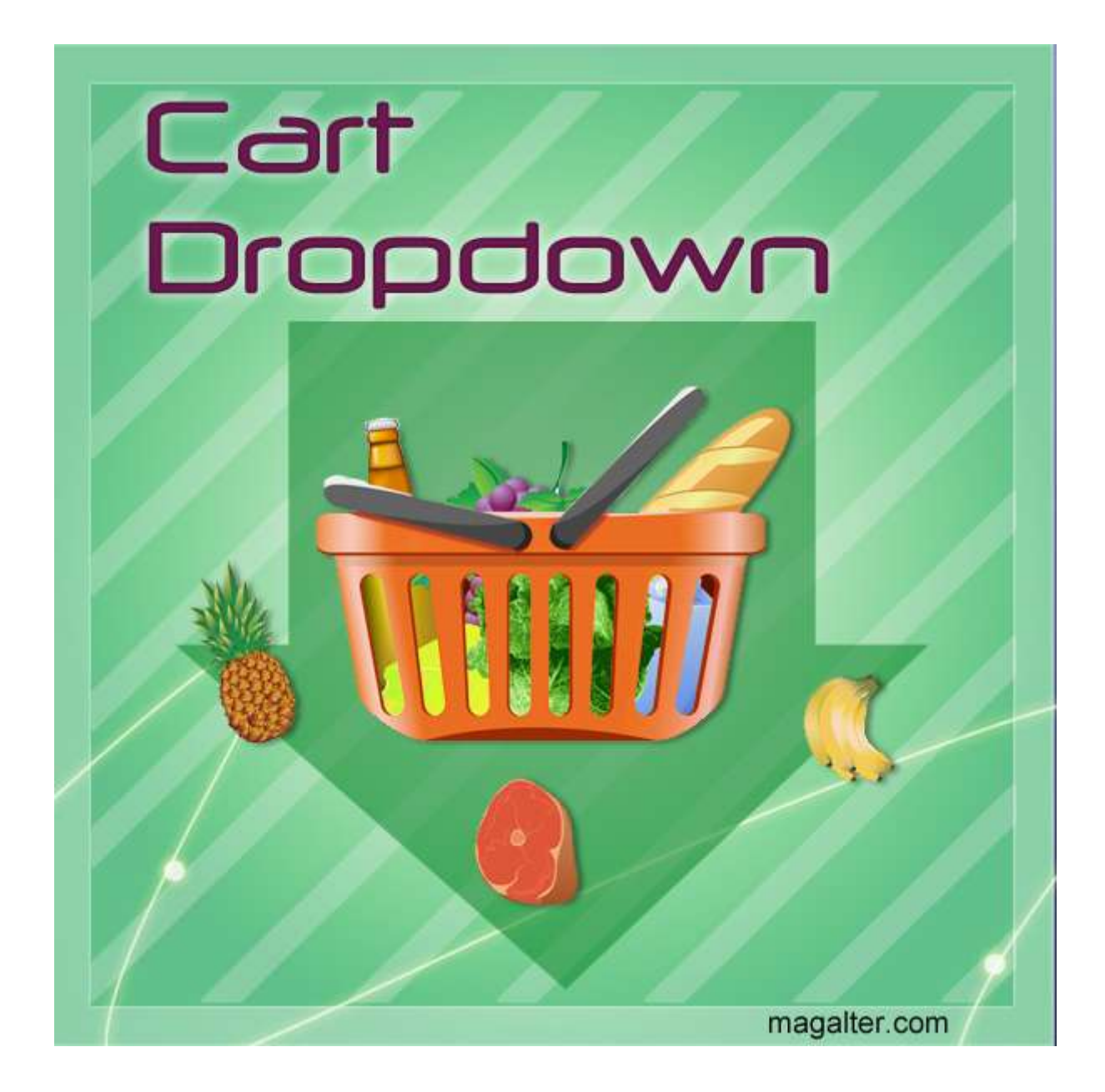

### **Table of Contents:**

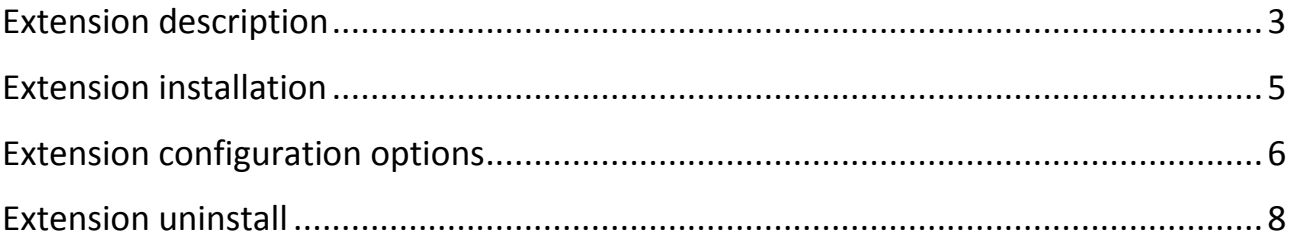

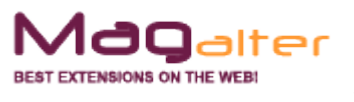

#### **Extension description**

<span id="page-2-0"></span>With Magalter Cart dropdown extension installed your customers will see magento cart sidebar block with specified prototype js effect if they move the mouse over standard "My cart" link. This extension can be configured at any store even highly customized as you can set your cart link locator. Actually it can not even be a link, just any element of you page like div or span with a specified class or id. It is your choice to disabled or not standard cart sidebar in configuration settings.

Vertical and horizontal position corrections can be applied if you want the cart block to appear in any place of your page. Prototype effects and their duration can be easily configured from administration interface. You can also set interactivity as by default it is set to "Mouseover" event. To change the default behavior you can choose "Click" event.

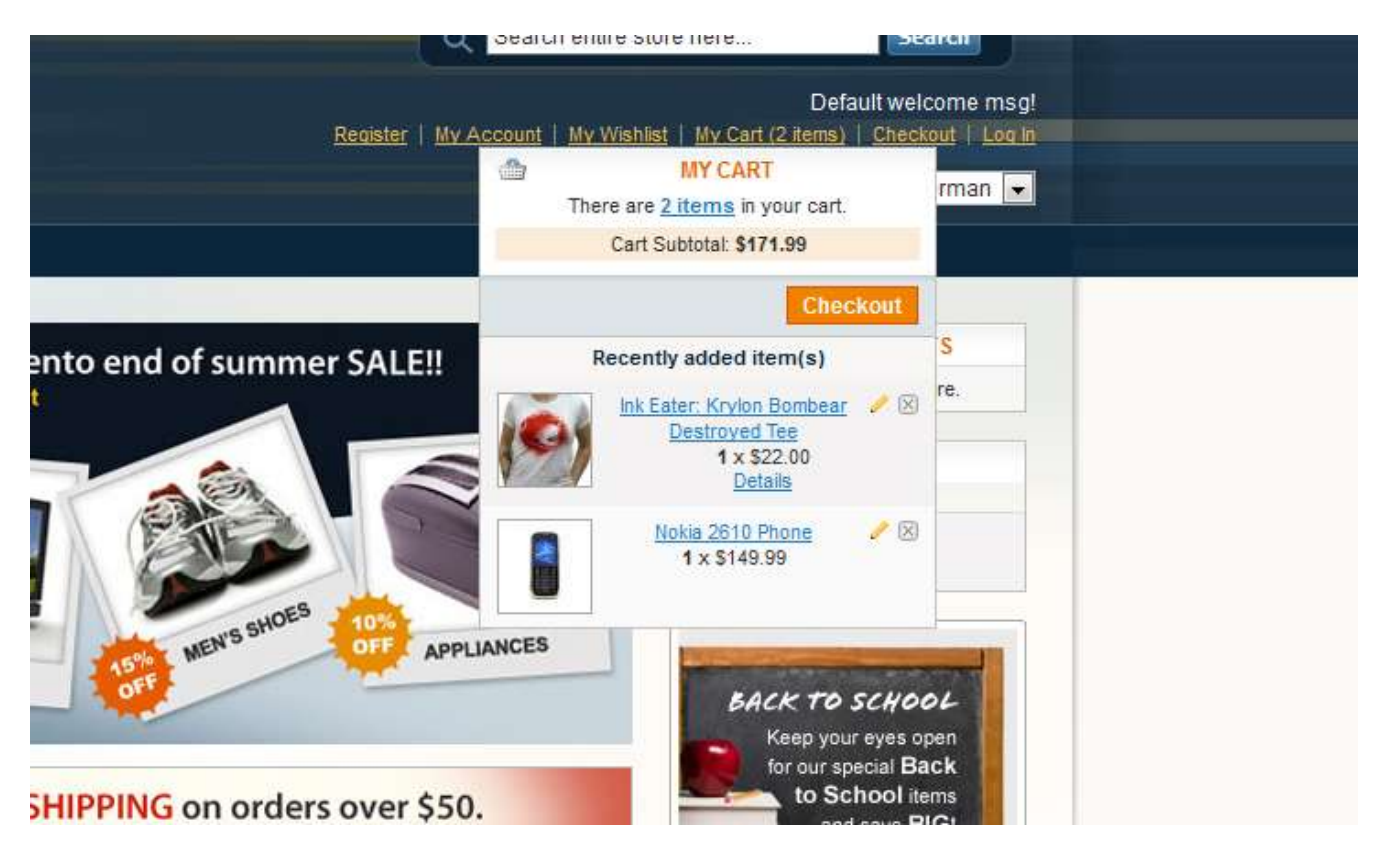

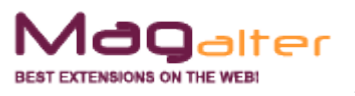

#### **Main features:**

- Flexible configuration;
- Complete multi-store support;
- Prototype js effects and effects duration;
- Vertical and horizontal position corrections;
- Mouse over and click events support;
- Custom element js locator.

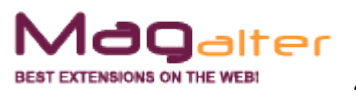

### <span id="page-4-0"></span>**Extension installation**

1. Backup your store database and files

2. Unzip extension archive and go into it

3. For security and safety issues your store is needed to be moved into maintenance mode. Just copy 'maintenance.flag' file from extension folder to your store root folder and Magento will put your store to maintenance mode automatically

4. Go to 'source' folder and upload all files and folders from it directly to your store root

5. After copy process compliance, delete 'maintenance.flag' file from your store root folder

6. Clear your store cache

Congratulations! That is it!

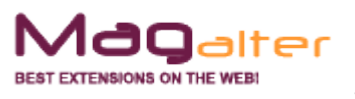

#### **Extension configuration options**

<span id="page-5-0"></span>Extension is disabled by default so to enable its functionality and to configure additional settings go to Administration panel  $\rightarrow$  System  $\rightarrow$  Configuration  $\rightarrow$  Magalter Cart Dropdown.

#### **Magalter Cart Dropdown**

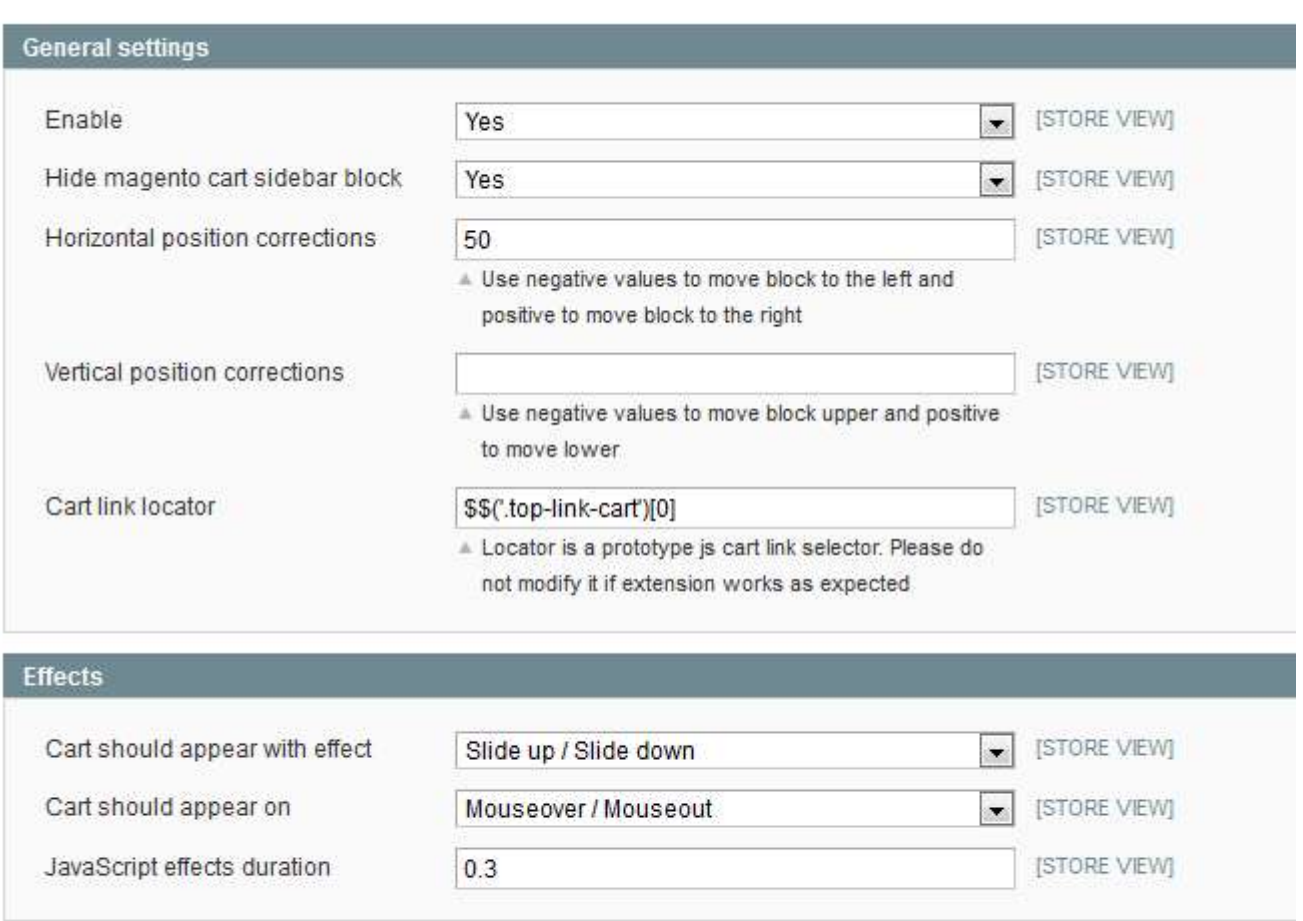

**Enable** – enable extension front end functionality;

**Hide magento cart sidebar block** – whether or not to hide standard cart sidebar;

**Horizontal position corrections** – use negative values to move block to the left and positive to move block to the right;

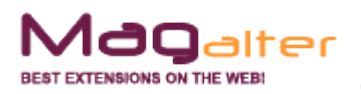

**Vertical position corrections** – use negative values to move block upper and positive to move lower;

**Cart link locator** – by default it's configured to match standard magento top cart link. If your cart link has different class or you want to listen events on some other elements, you should change default locator \$\$('.top-link-cart')[0] which matches the first element with css class **top-link-cart.** All selectors should be prototype js syntax compliant and return only one element (not a node list collection).

Examples:

 $$$ ('element id') – returns element with specified id;

 $\frac{1}{2}$ ('.element-class')[0] – gets the first element with specified class.

For more info please see<http://prototypejs.org/api/utility>

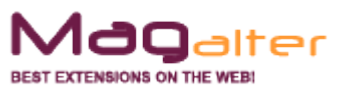

### **Extension uninstall**

<span id="page-7-0"></span>Remove application files from your store file system (all files, which you have in extension pack)

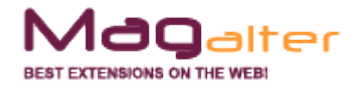